#### Introduzione:

mapset è uno strumento sviluppato da geOps che consente di creare mappe in modo semplice.

L'obiettivo delle linee guida è garantire una standardizzazione nell'informazione alla clientela, affinché gli utenti dei trasporti pubblici vengano informati in modo affidabile e coerente indipendentemente dall'impresa di trasporto che offre il servizio. Devono essere intese come un aiuto per l'orientamento.

Le linee guida si concentrano sulle versioni stampate dei piani.

## Indice

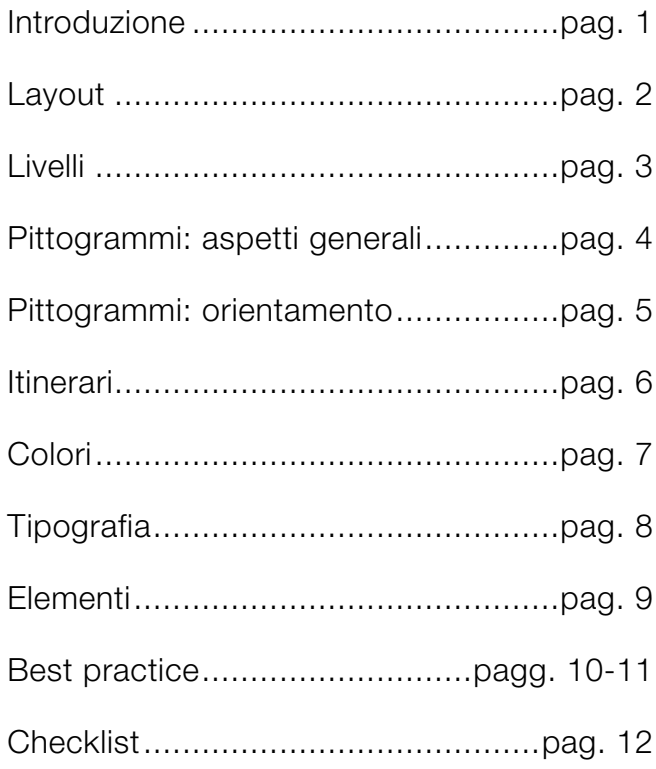

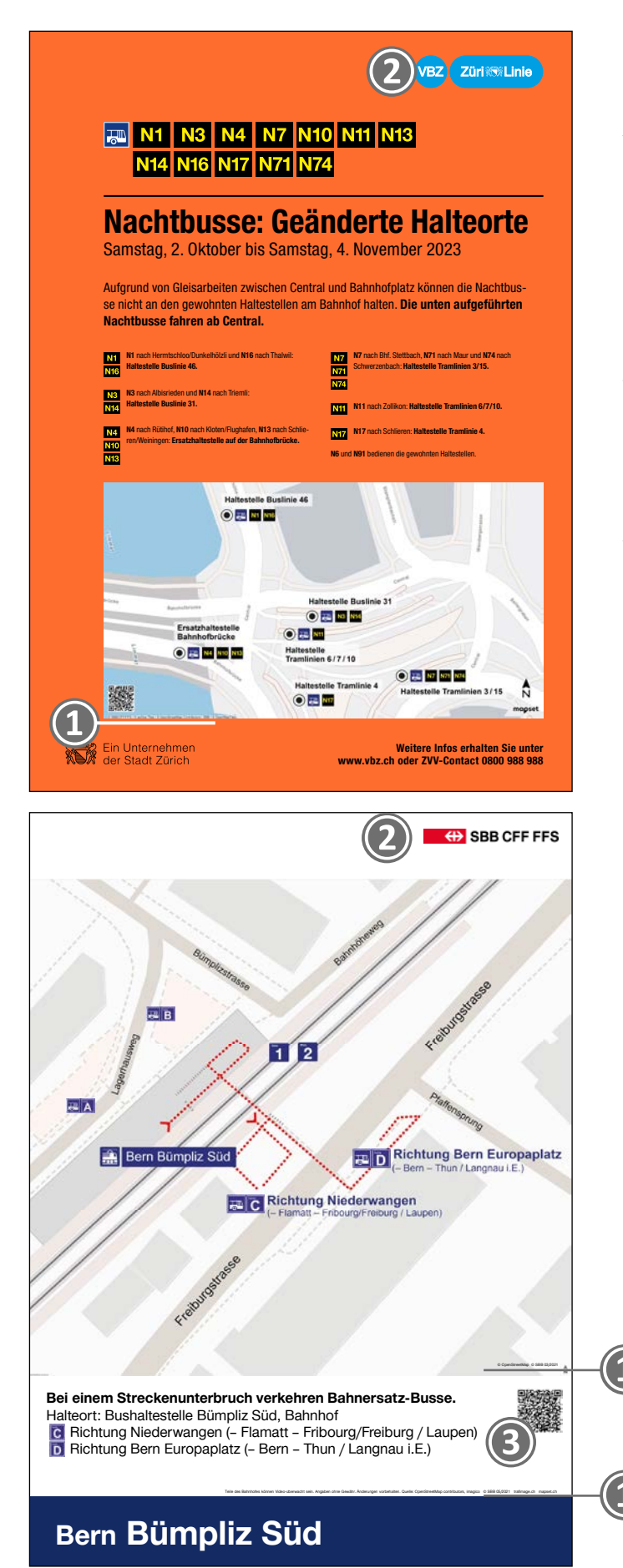

**❶** Il copyright di mapset è riportato in modo leggibile sulla cartina.

Variante: integrare il copyright di mapset nel layout.

**❷** Mittente: disposizioni CI/CD della rispettiva IT. Ogni piano deve includere un mittente e una data/validità.

**❸** Suggerimento: inserire un codice QR affinché l'utente possa avere sempre con sé la cartina.

Suggerimento: per una visualizzazione ottimale, la cartina può essere ruotata con il mouse premendo i tasti Alt e Shift.

## Livelli

Introduzione / Layout / Livelli / Pittogrammi / Itinerari / Colori / Tipografia / Elementi / Best practice

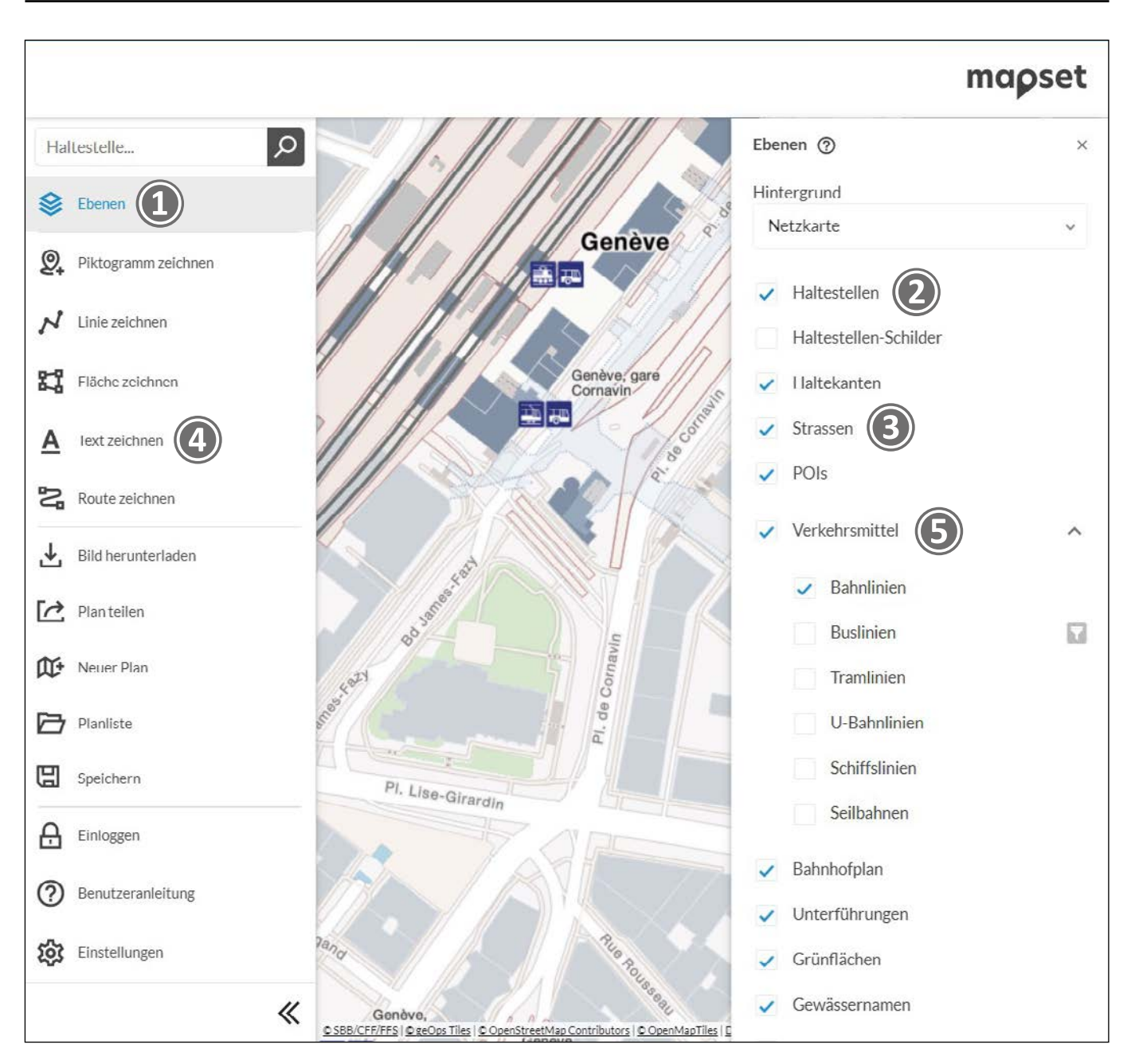

**❶** I livelli (Ebenen) possono essere selezionati e deselezionati tramite una casella di spunta. Si consiglia di rendere inizialmente visibili le fermate (Haltestellen) **❷** per facilitare il posizionamento e di nasconderle dopo aver disegnato i pittogrammi.

**❸** I nomi delle strade possono essere inseriti grazie alla funzione «Text zeichnen» (Disegna testo) **❹** ; tale funzione consente inoltre di evitare che i nomi delle strade vengano tagliati.

Suggerimento: i mezzi di trasporto (Verkehrsmittel) **❺** possono essere selezionati e deselezionati per una visualizzazione ridotta.

# Pittogrammi: aspetti generali

Introduzione / Layout / Livelli / Pittogrammi / Itinerari / Colori / Tipografia / Elementi / Best practice

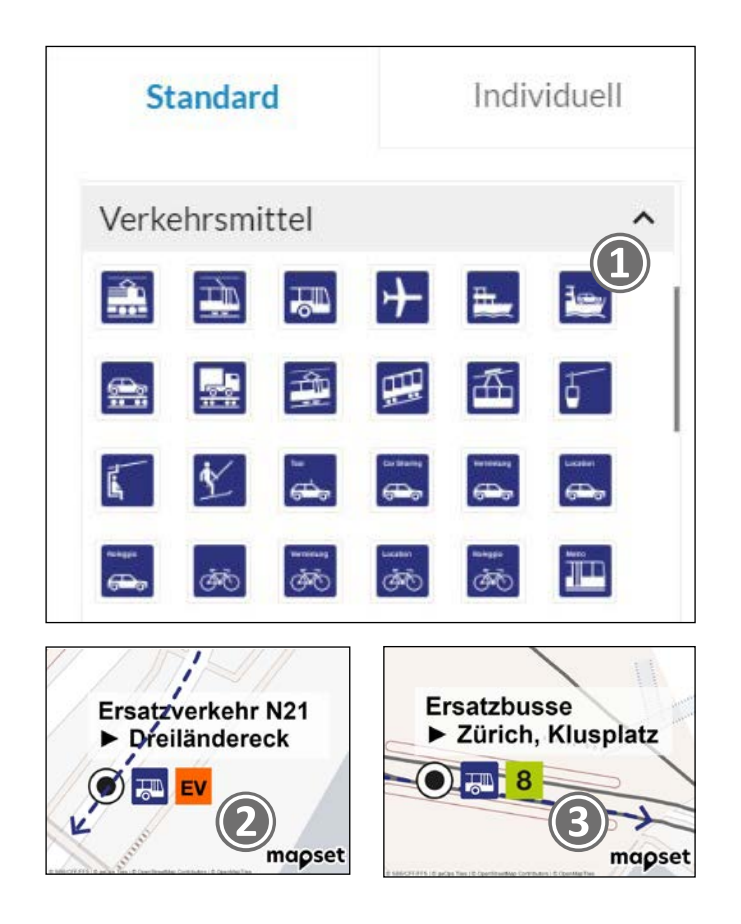

**❶** È consentito utilizzare solo i pittogrammi ufficiali (in blu) presenti nella raccolta di mapset.

geOps offre i pittogrammi più aggiornati in mapset (fonte: digital.sbb.ch/it).

**❷** Per il trasporto sostitutivo si deve utilizzare l'icona arancione ufficiale «EV».

**❸** Gli autobus sostitutivi con numero di linea possono essere contrassegnati con l'icona di un autobus e il numero corrispondente.

**❹** Per i binari e i settori, si usano i pittogrammi 1, 2, 3 e A, B, C. Le fermate possono essere contrassegnate con i pittogrammi A, B, C oppure con la denominazione «Fermata A».

I pittogrammi ufficiali sono utilizzati anche per identificare scale, rampe, ascensori e scale mobili.

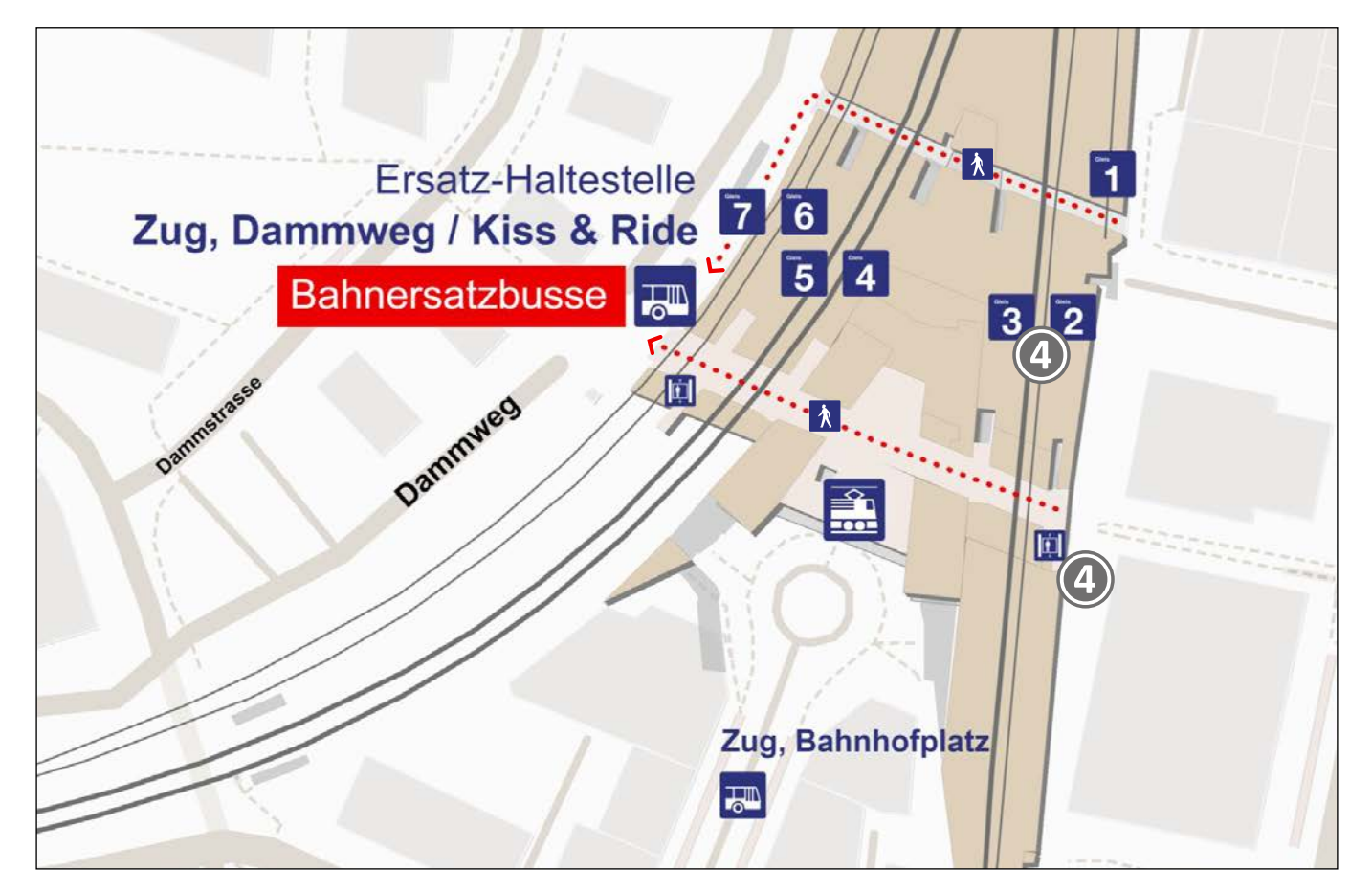

# Pittogrammi: orientamento Linee guida di mapset

Assegnazione delle priorità

Introduzione / Layout / Livelli / Pittogrammi / Itinerari / Colori / Tipografia / Elementi / Best practice

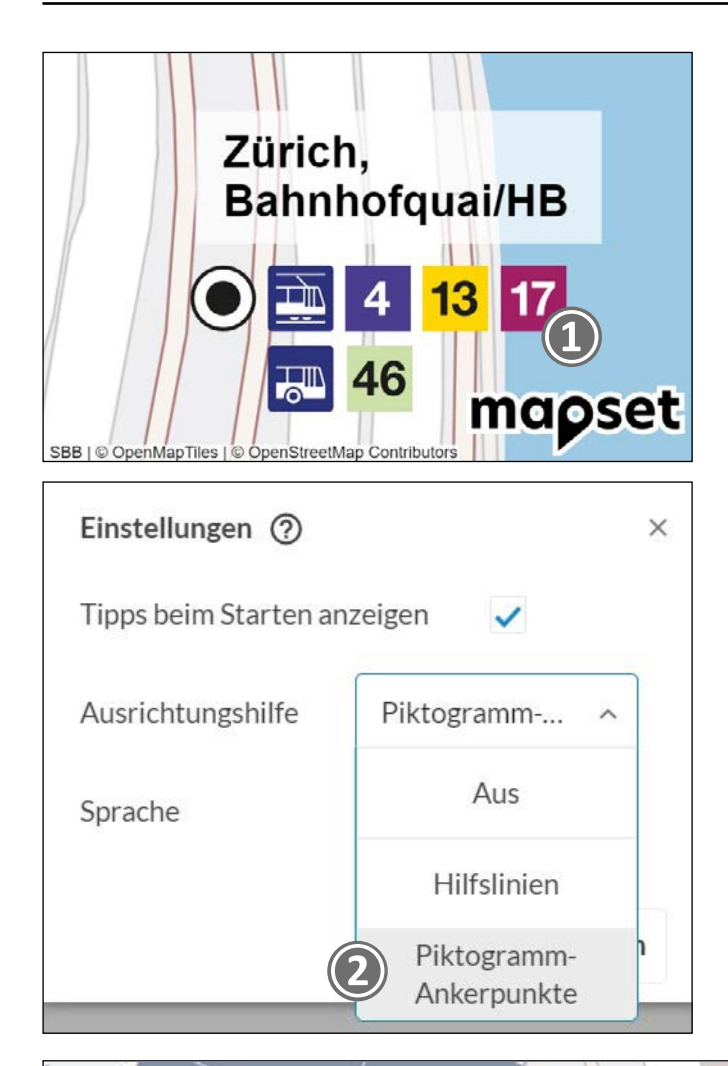

**❶** I pittogrammi devono essere impostati con la distanza predefinita da mapset.

**❷** A tal fine, nelle impostazioni, selezionare l'opzione «Piktogramm-Ankerpunkte» (Punti di posizionamento pittogrammi) disponibile alla voce di supporto all'orientamento. Durante il posizionamento appaiono quindi delle crocette sulle quali è possibile collocare il nuovo pittogramma accanto a quello precedente (magnetico).

**❸** Se in un piano sono rappresentati diversi mezzi di trasporto, si applica la seguente gerarchia: treno, tram, autobus. I numeri delle linee sono integrati come quadrati (se necessario nel colore della linea). I numeri hanno la stessa dimensione del pittogramma del mezzo di trasporto.

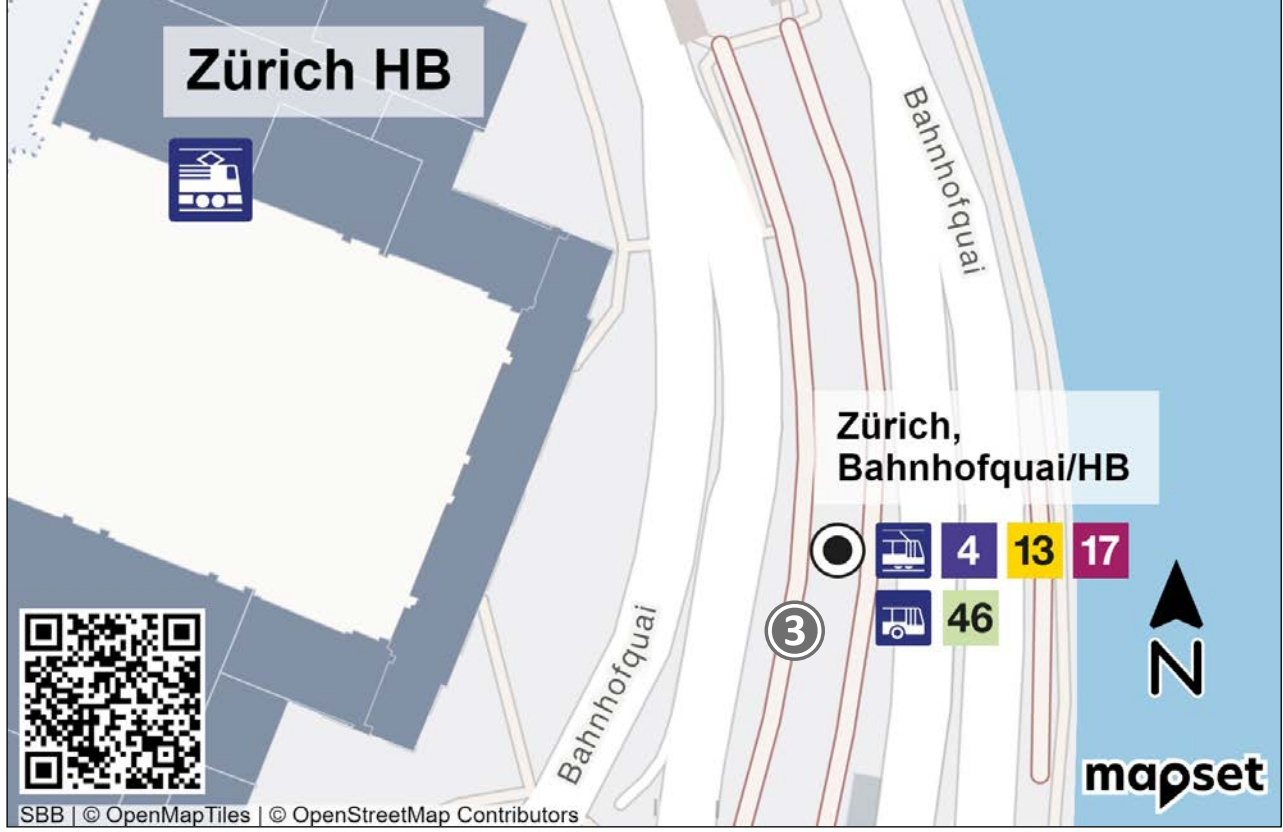

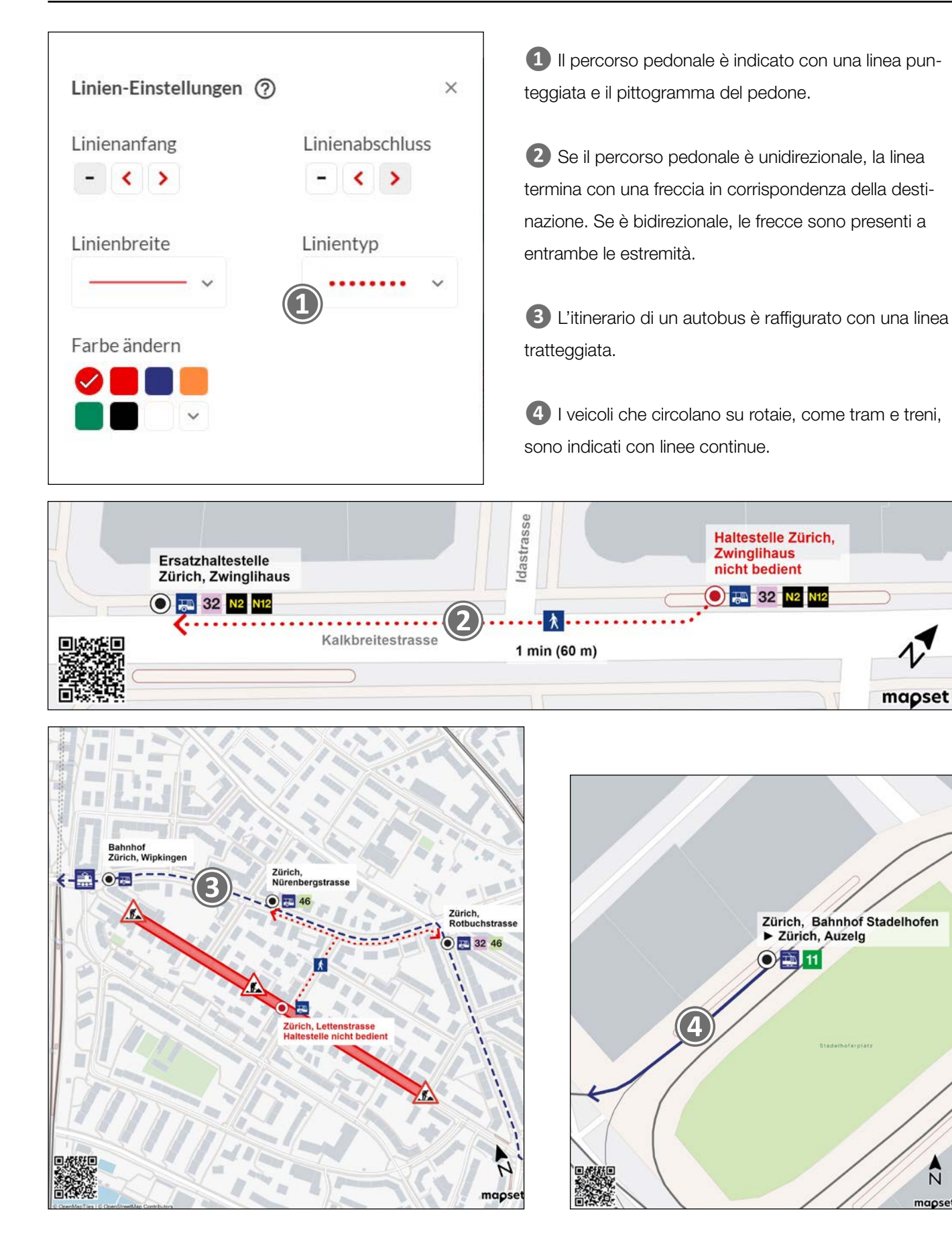

 $\frac{1}{N}$ 

mapset

11

# Linee guida di mapset

# Colori

### Introduzione / Layout / Livelli / Pittogrammi / Itinerari / Colori / Tipografia / Elementi / Best practice

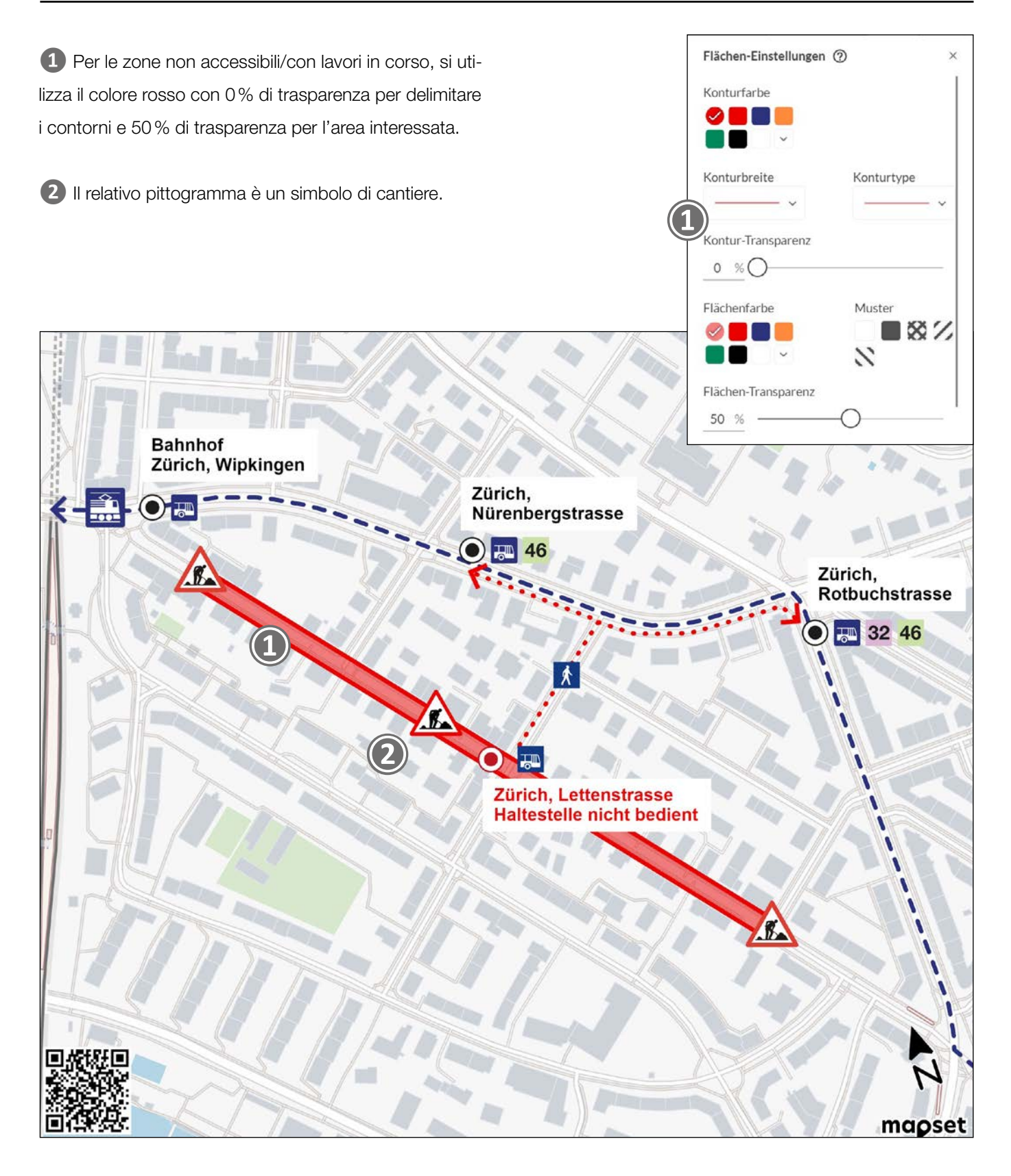

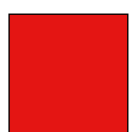

Rosso, RGB: R 235 / G 0 / B 0 Valore esadecimale: EB0000

Bianco, RGB: R 255 / B 255 / G 255 Valore esadecimale: FFFFFF

## Linee guida di mapset

# Tipografia

Introduzione / Layout / Livelli / Pittogrammi / Itinerari / Colori / Tipografia / Elementi / Best practice

**❶** Le fermate sono sempre indicate in grassetto (B), possibilmente allineate a sinistra. È possibile impostare il colore di sfondo su bianco per una migliore leggibilità.

**❷** Con il valore A, l'opacità del colore dell'area può essere impostata al 70% di trasparenza.

**❸** Si consiglia di impostare il carattere in nero o blu scuro, in modo da ottenere un contrasto ottimale.

Text Einstellungen (?)  $\times$ Text Text hier eingeben Schriftkontur Textausrichtung Grösse klein Ξ

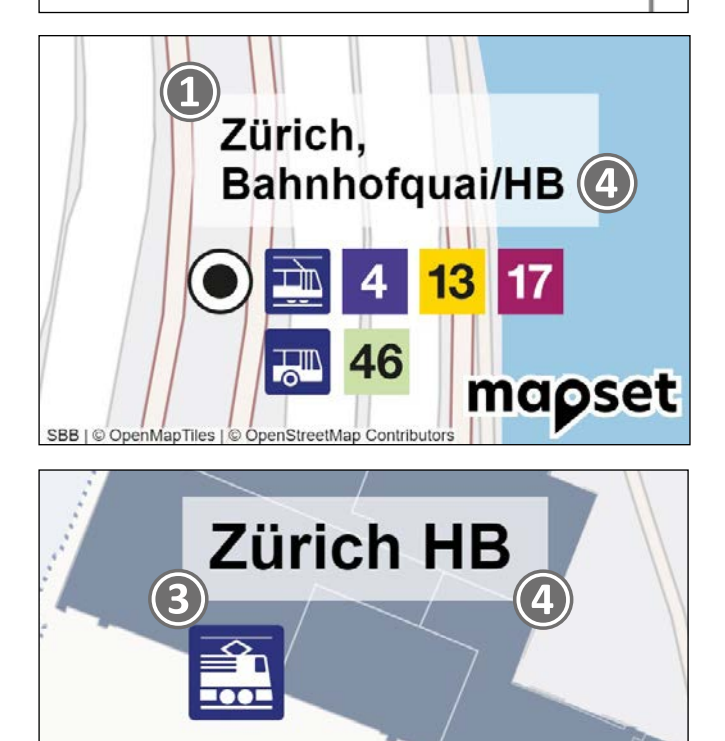

**❹** La grafia della fermata si ricava dall'orario (utilizzare solo la denominazione ufficiale).

**❺** Per enfatizzare le informazioni importanti, le fermate possono anche essere scritte con il carattere immediatamente più grande.

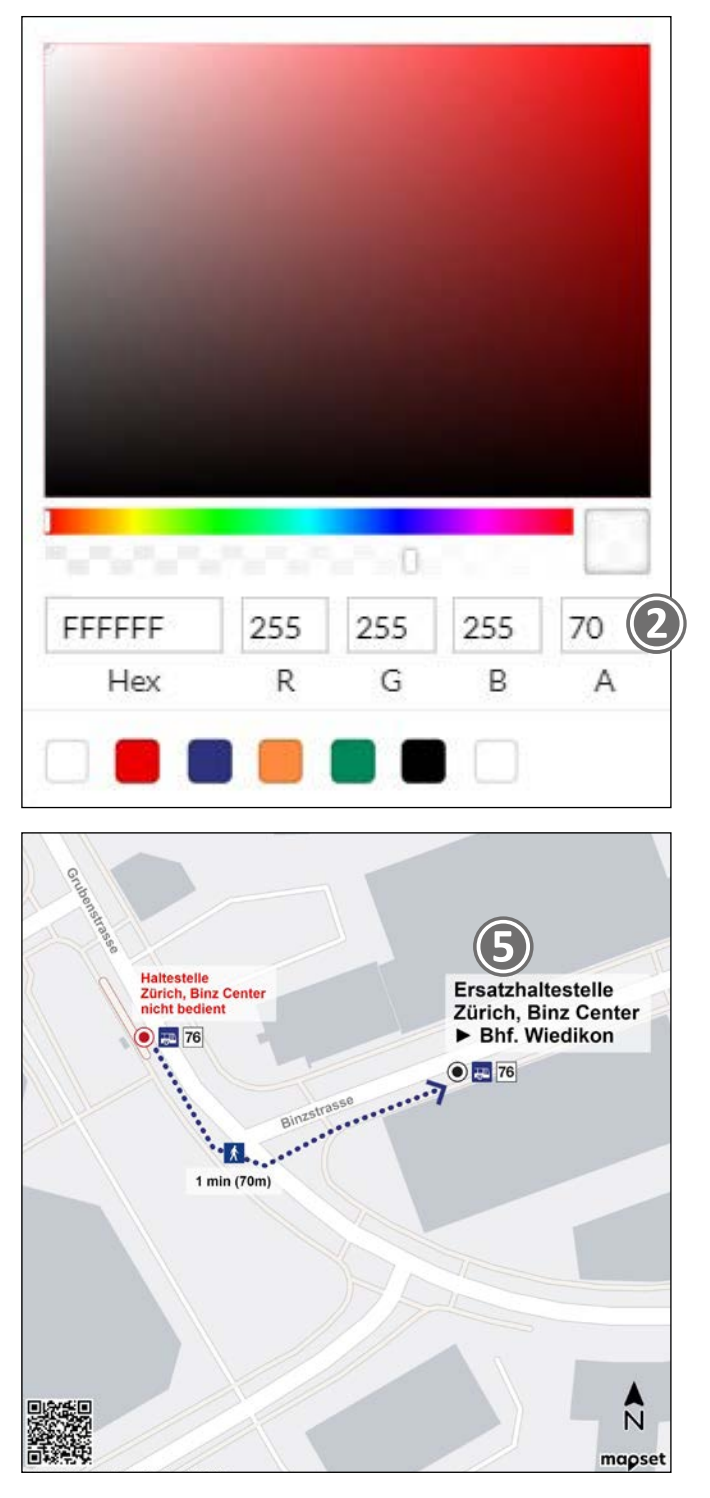

**❶** Gli ingressi o le uscite non disponibili sono contrassegnati da una croce di Sant'Andrea.

**❷** Per i percorsi non accessibili ai pedoni si può usare il segnale di divieto di transito ai pedoni.

**❸** Frecce per indicare la direzione: utilizzando la combinazione di tasti Alt 16, si crea la freccia senza  $linea$  con lo strumento di disegno.

Per inserire la direzione opposta utilizzare Alt 17.

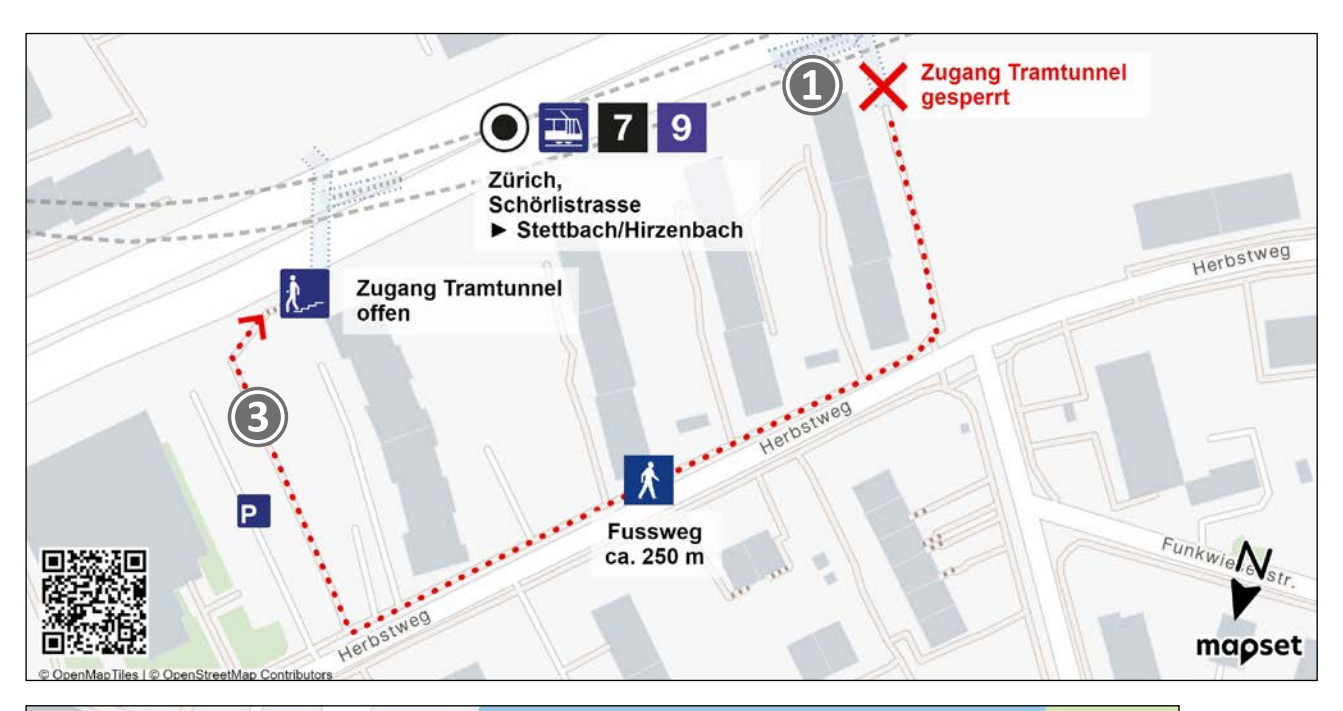

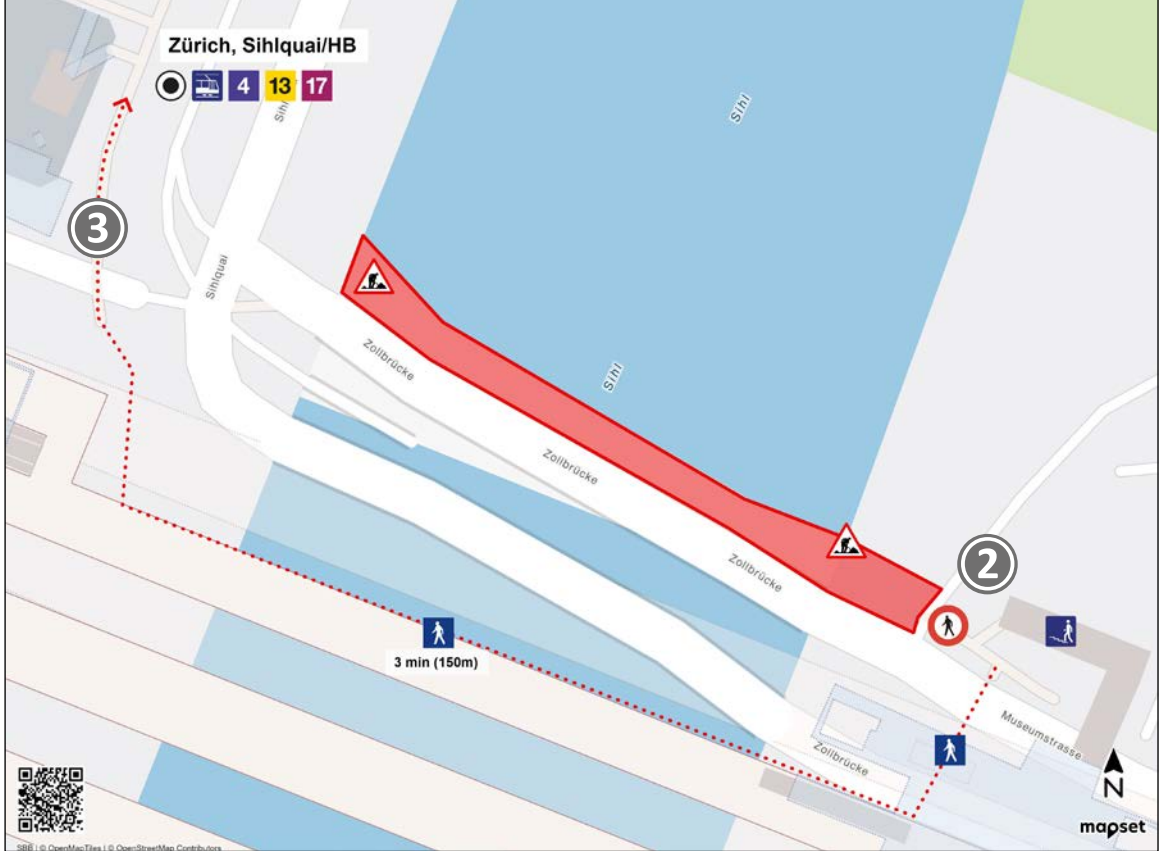

Tipi di piano / Pianta del servizio sostitutivo\_Servizio sostitutivo con autobus / Comunicazione sui cantieri / Checklist

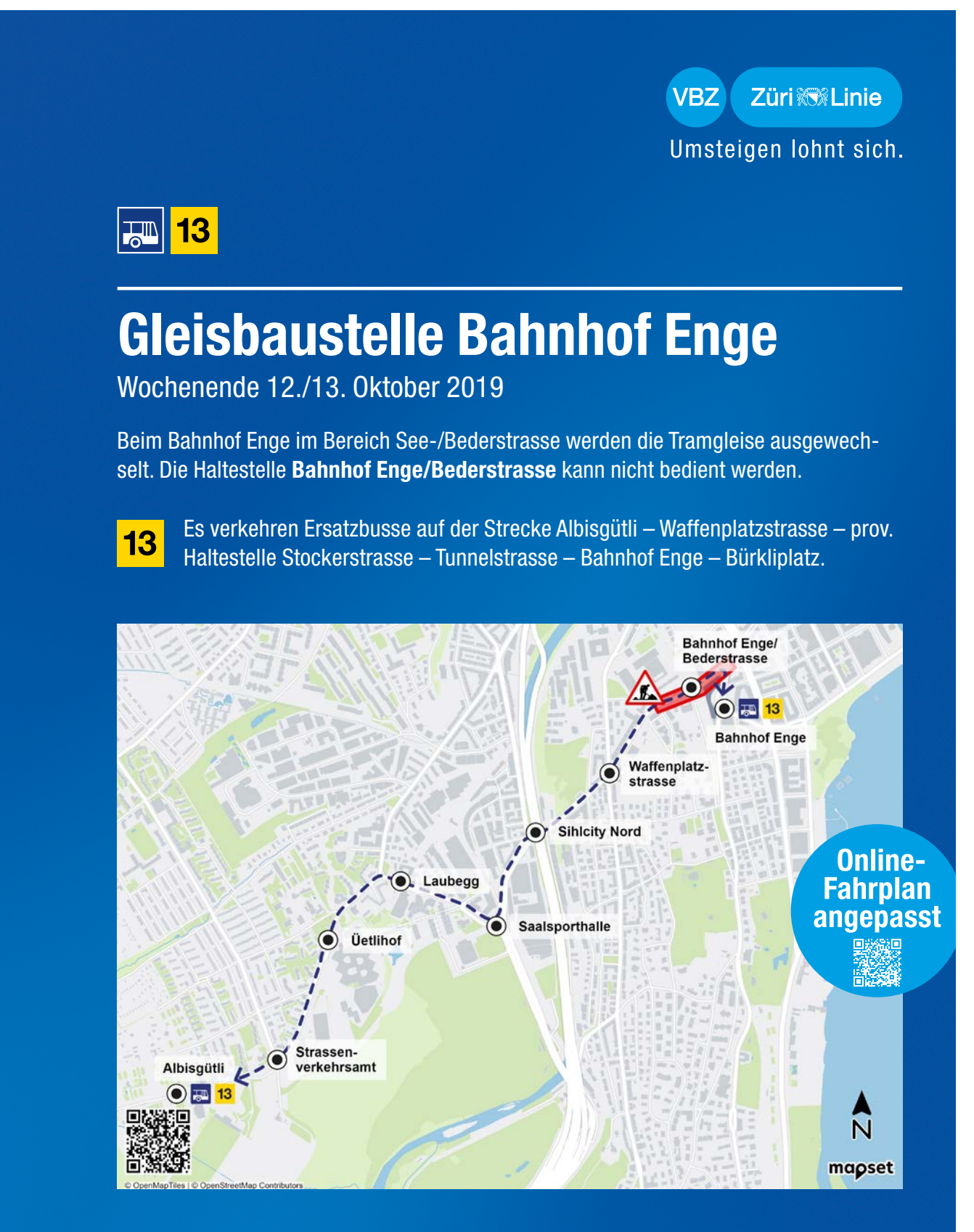

Ein Unternehmen der Stadt Zürich

Weitere Infos erhalten Sie unter www.vbz.ch oder ZVV-Contact 0800 988 988

Tipi di piano / Pianta del servizio sostitutivo\_Servizio sostitutivo con autobus / Comunicazione sui cantieri / Checklist

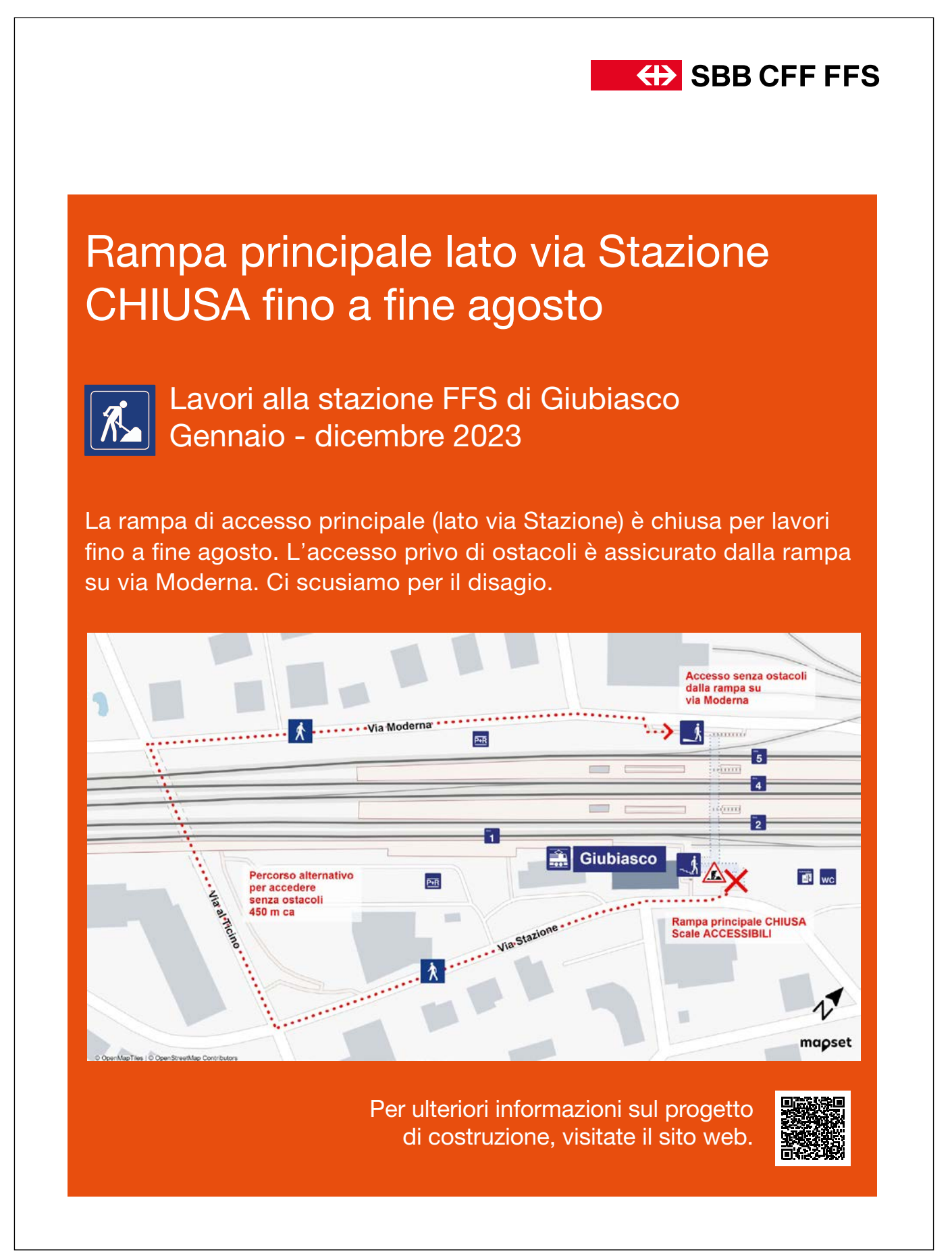

Tipi di piano / Pianta del servizio sostitutivo\_Servizio sostitutivo con autobus / Comunicazione sui cantieri / Checklist

## Prima della redazione del piano.

Alcune considerazioni prima di iniziare la progettazione:

- □ Chi sono i destinatari del piano (persone che non conoscono l'area, pendolari, persone con mobilità ridotta)?
- $\square$  Qual è il messaggio principale da trasmettere?
- □ Come verrà utilizzato il piano (con un layout/senza bordi; come volantino/poster; in quale formato)?
- □ Quale sezione della cartina (perimetro) è richiesta?
- □ Quali sono i punti di orientamento più importanti del piano? Cosa si dovrebbe evidenziare in modo specifico?
- □ Dove verrà affisso esattamente il piano (luogo) e/o pubblicato (mezzo)?

## Dopo la redazione del piano.

Dopo aver creato il piano, prima di pubblicarlo occorre controllare brevemente i seguenti punti:

- □ Il copyright è leggibile?
- □ Sono indicati il mittente e la validità?
- $\square$  Se necessario: il codice QR è stato aggiunto?
- $\square$  Nel caso di un piano complesso, è stata integrata una legenda?
- $\square$  È stata verificata la disponibilità in più lingue?
- $\square$  Si è tenuto conto dell'accessibilità (es. percorsi senza barriere e leggibilità del poster)?
- $\square$  Sono stati utilizzati esclusivamente pittogrammi ufficiali?
- □ Il messaggio è chiaro? Suggerimento: presentare il piano a due persone diverse e chiedere loro un feedback.
- □ È stato scelto il layout corretto per il piano?
- $\Box$  Il piano è stato revisionato (controllo ortografico)?